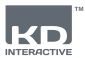

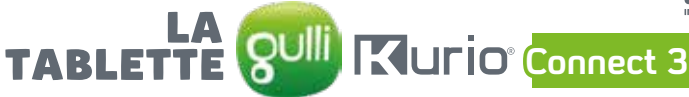

# **GUIDE D'UTILISATION**

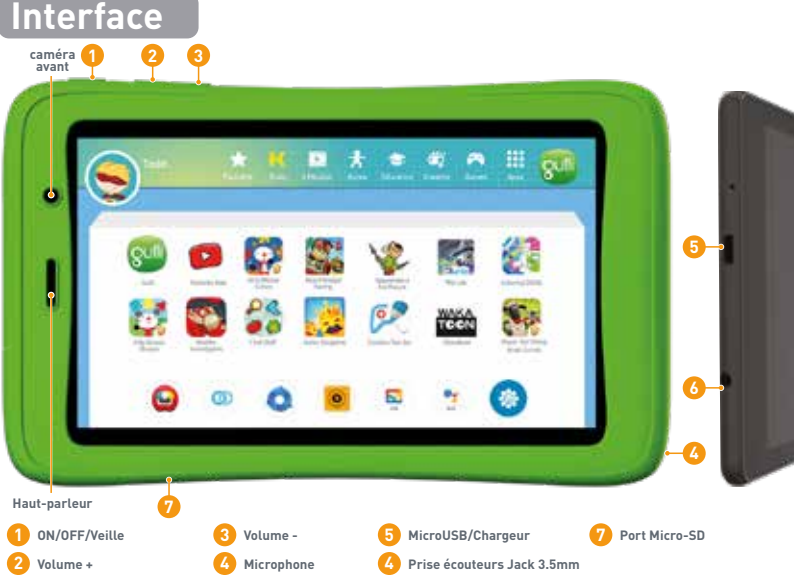

#### **INFORMATIONS IMPORTANTES - VEUILLEZ LIRE AVANT DE CONFIGURER VOTRE TABLETTE**

- **La tablette GULLI doit être configurée par un adulte pour assurer un niveau de protection approprié pour tous les utilisateurs de l'appareil.**
- Pour éteindre votre tablette correctement, appuyez sur le bouton "power" jusqu'à ce qu'une fenêtre apparaisse à l'écran, puis sélectionnez "Eteindre". Evitez déteindre l'appareil en appuyant sur le bouton "power" jusqu'à ce que l'appareil s'arrête.
- Réinitialisation du mot de passe : le support technique peut ne pas être en mesure de récupérer votre mot de passe parental. Veillez donc à le noter en lieu sûr. En cas de mot de passe perdu, la tablette risque de nécessiter une réinitialisation d'usine, auquel cas toutes vos données personnelles seront perdues.
- Veuillez connecter votre tablette au Wi-Fi fréquemment afin de recevoir et de profiter des dernières mises à jour. Les mises à jour sont envoyées à votre tablette par Wi-Fi. Lors de la première utilisation, il est nécessaire d'être connecté au Wi-Fi pour charger les vidéos.
- Si vous rencontrez un problème avec votre tablette, merci de ne pas la rapporter en magasin. Veuillez contacter notre SAV au numéro indiqué ci-dessous pour obtenir de l'aide. Pour obtenir plus d'information veuillez consulter le site http://www.latablettebygulli.fr onglet "Assistance".
- Veuillez noter qu'une partie de la mémoire est utilisée pour le système interne et pour les applications préinstallées.

**Trouvez plus de conseils et d'informations sur www.latablettebygulli.fr**

Service client: 01 48 63 98 55

# **Installation et mise à jour**

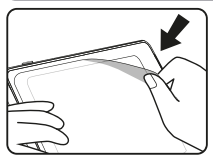

Enlevez le film de protection avant d'utiliser la tablette.

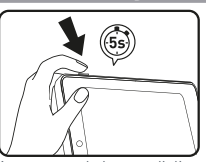

Appuyez sur le bouton d'alimentation pendant 5 secondes pour allumer la tablette.

### **Configuration du compte parent**

Configurez tous les éléments suivants pour permettre à votre enfant d'avoir une navigation sécurisée.

- **Configuration du compte parent :** Entrez une adresse email et vérifiez les Termes et Conditions. Cette adresse email est utilisée pour réinitialiser votre mot passe en cas de perte.
- **Mot de passe :** Pour protéger votre compte parental, vous devez créer un mot de passe.

### **Configurer le profil de votre enfant**

- Entrez un nom ou un surnom pour votre enfant.
- Entrez la date de naissance et le sexe.
- Confirmez et l'installation est à présent terminée. Appuyez sur l'icône "Activation du mode enfant"
- pour verrouiller votre tablette dans le mode enfant et accéder aux paramètres du Kurio Genius.

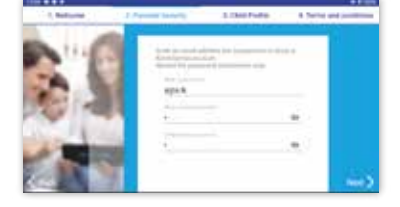

## **Interface enfant**

- **Favoris** : Maintenir appuyée l'icône d'une **1.** application, puis fais la glisser dans la section « Favoris » pour l'ajouter dans cette catégorie.
- **Sélection Kurio** : Accédez aux applications **2.** recommandées.
- **Media** : Accédez aux vidéos et musiques disponibles. **3. Active** : Accédez aux applications qui encouragent **4.**les activités physiques.
- **Éducative** : Accédez aux applications STEM et **5.** éducatives.
- **Créative** : Accédez aux applications créatives. **6.**
- **Jeux** : Accédez aux jeux disponibles. **7.**
- **Applications** : Accédez à toutes les applications **8.** autorisées.

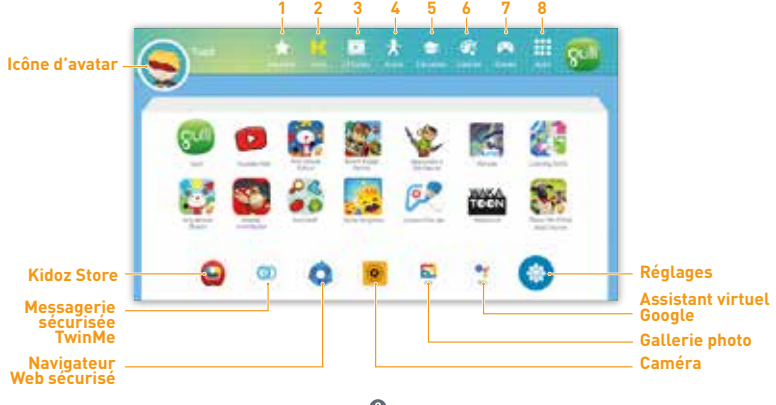

# **ésentation de KURIO**

**L'application parentale KURIO GENIUS est pré-installée et vous donne un accès rapide aux paramètres et**  fonctionnalités du système KURIO : appuyez sur l'icône de réglages (**p)** pour accéder aux différents<br>paramètres ainsi qu'aux contrôles parentaux Kurio Genius. Le mot de passe du compte parent est requis **pour y accéder.**

### **Menu principal**

**Accédez aux paramètres du compte parent. Vous avez également accès à tous les menus en appuyant sur leur titre pour définir des paramètres spécifiques du contrôle parental.**

- **Information sur le profil enfant :** vous pouvez modifier le nom, la date de naissance et le sexe du profil de votre enfant en haut de l'écran.
- **Gestion des applications :** permet d'autoriser ou de bloquer chaque application installée sur la tablette.
- **Contrôle du temps :** permet de configurer les horaires d'utilisation par jour et le temps de jeu.
- **Accès Web :** pour autoriser, bloquer ou gérer l'accès à Internet, utiliser le filtrage Internet ou la liste Web.<br>**Filtre de lumière bleue** : Cette option est désactivée par défaut. Activez-la pour réduire la lumière bleu diffusée par l'écran pour diminuer ainsi la fatigue oculaire.
- **Protection auditive** : Cette option permet d'activer le limiteur de volume lors du port d'écouteurs pour protéger l'audition.
- **Assistant virtuel Google :** Désactivez l'assistant virtuel Google via ce menu si vous ne souhaitez pas qu'il soit utilisé par l'enfant.

### **Gestion des applications**

- **Autorisation automatique des applications :** Activez cette option si vous voulez autoriser automatiquement l'installation des applications dans le profil enfant.
- **Afficher les applications suggérées :** Cette option est activée par défaut. Elle permet d'afficher l'ensemble des applications adaptées présélectionnées dans le profil enfant. En désactivant cette option, les applications non téléchargées au préalable ne seront plus visible dans le profil enfant.

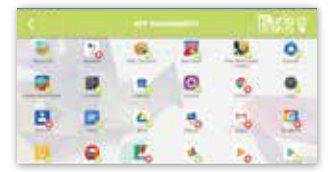

#### Contrôle du temps

#### **Utilisez cette option pour encadrer les horaires et définir le temps d'utilisation de la tablette au quotidien.**

#### **Menu de contrôle du temps :**

- **Horaire d'utilisation :** créneaux d'utilisation autorisés dans la journée. Encadrez les horaires en faisant glisser les curseurs pour définir les heures pendant lesquelles l'enfant sera en mesure d'accéder à ses applications.
- **Temps de jeu :** durée maximale d'utilisation pour le jour sélectionné.

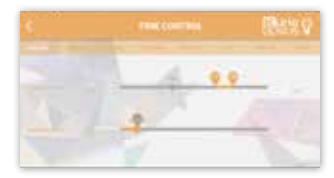

Vous pouvez laisser ces paramètres s'appliquer à toute la semaine, mais également définir des paramètres spécifiques à certains jours en passant par les onglets en haut de l'écran.

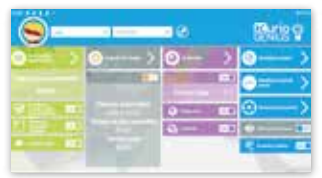

 $\bullet$ 

## Accès web

**Notre système de filtrage avancé permet aux enfants d'accéder à des milliards de sites Web en toute sécurité, bloquant les sites Web susceptibles de présenter un contenu inapproprié ou choquant.**

- Désactivez l'accès à Internet à partir du menu principal KURIO GENIUS pour bloquer tous les accès au Web.
- Activez le filtrage Internet afin d'utiliser des filtres de sites web prédéfinis en fonction de l'âge de votre enfant. (Appuyez sur le titre "Accès Web" pour accéder à plus d'options).
- Activez la liste Web afin d'utiliser votre liste personnalisée de sites Web. (Appuyez sur le titre "Accès Web" pour accéder à plus d'options).

#### Menu "Accès web"

- **Filtrage Internet :** utilisez la liste de filtrage définie par défaut en fonction de l'âge de votre enfant, ou activez les paramètres personnalisés pour désactiver ou activer les filtres sur les catégories de votre choix. Vous pouvez appuyer sur "Ajustez selon l'âge" à tout moment pour réinitialiser la liste par défaut.
- **Liste Web :** Créez et gérez votre propre liste de sites web en ajoutant les URLs à autoriser ou à bloquer. Le cercle blanc coché en vert indique que le site Web est autorisé alors que la croix rouge indique que le site Web est bloqué.

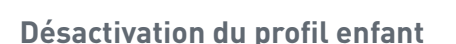

#### **Vous pouvez partager la tablette au sein d'une même famille.**

Lorsque celle-ci est verrouillée en mode enfant, depuis le menu réglages (1) cliquez sur l'icône ci-contrepour quitter le mode enfant et entrer dans un profil sans contrôles parentaux ni limitations.

Cette action est protégée par un mot de passe.

Les parents pourront ainsi utiliser toutes fonctions Android de la tablette. Pour activer le mode enfant à nouveau, cliquez sur l'icône "Activation du mode enfant" sur l'écran d'accueil.

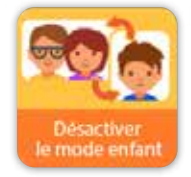

## **Utilisation de la carte Micro-SD**

Une carte Micro-SD peut être utilisée de 2 manières :

- **Stockage externe :** la carte microSD est utilisée pour le transfert de données telles que vidéos, musiques et photos d'un appareil à un autre. Vous pouvez retirer la carte de la tablette si besoin.
- **Stockage interne :** si vous choisissez cette option, votre carte Micro-SD deviendra la mémoire interne<br>de la tablette. Vous pourrez ainsi augmenter la mémoire de stockage pour installer et sauvegarder des applications.

**Attention :** si vous utilisez la carte microSD en stockage interne, le système Android la formatera de telle sorte qu'elle ne sera plus reconnue par les autres appareils. La carte Micro-SD ne doit pas être retirée de l'appareil.

Dans certains cas, retirer la carte Micro-SD peut entraîner un dysfonctionnement de la tablette. Pour remédier à ce problème, veuillez insérer à nouveau la carte Micro-SD.

Après avoir choisi l'option "utiliser en tant que stockage interne", le système vous demandera si vous souhaitez faire migrer les données, veuillez répondre "Oui".

Pour plus de détails concernant l'utilisation de la carte Micro-SD en tant que stockage interne, veuillez consulter la FAQ sur le site web.

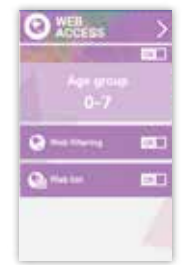

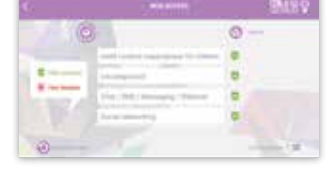

#### **Conseils et Recommandations**

- Lorsque vous utilisez certaines applications qui utilisent une grande capacité de traitement de la tablette, celle-ci peut chauffer. Si cela arrive, prenez une pause le temps de la laisser refroidir. Gardez l'appareil propre en l'essuyant avec un chiffon légèrement humide.
- La coque de protection protège votre tablette dans la plupart des cas, mais vise uniquement à rendre
- le produit plus résistant aux dommages dus à des chutes, des chocs ou autres impacts. Comme tout autre appareil électronique, la tablette GULLI est fragile ; et malgré la présence d'une coque de protection, elle peut se casser ou être endommagée après une chute, un choc ou un impact. Veuillez manipuler avec soin. Les écrans cassés et les dalles tactiles endommagées ne sont pas couverts par la garantie.
- Veuillez ne pas endommager ou déformer le cordon d'alimentation USB. S'il est endommagé ou déformé, il pourrait causer un choc électrique ou un dysfonctionnement pendant son utilisation.
- Lorsque vous le retirez de la prise électrique, assurez-vous de le retirer en maintenant la prise et non en tirant sur le cordon.
- L'adaptateur secteur et le cordon doivent être branchés à proximité de l'appareil pour être accessible et ne pas abîmer le cordon.

#### **Avertissement**

- Tout le matériel d'emballage (sac internes, attaches en plastiques, films plastiques, film d'écran protecteur et les notices en carton) ne fait pas partie de ce produit et doit être retiré avant de remettre l'appareil à un enfant. Veuillez conserver la boîte et ce guide pour de plus amples informations.
- N'essayez jamais de démonter l'appareil.
- Pour charger la tablette GULLI, utilisez uniquement l'adaptateur secteur fourni avec la tablette. Conservez l'appareil hors de la lumière du soleil et loin de toute source de chaleur directe.
- 
- N'exposez pas l'appareil à l'humidité ou à l'eau.
- Si une petite pièce apparaît sur la tablette GULLI, n'essayez pas de l'enlever. Conservez-la hors de la portée des enfants.
- Ne forcez jamais un connecteur dans un port de la tablette GULLI. Si un connecteur et un port ne s'assemblent pas avec une force convenable, assurez-vous que le connecteur est compatible avec le port et que vous l'avez positionné correctement par rapport au port.
- Pour nettoyer l'écran, utilisez simplement un chiffon légèrement humide. N'utilisez pas d'alcool, de solvant, de spray aérosol ou de nettoyants corrosifs pour nettoyer votre tablette GULLI.
- La coque de protection en silicone est conçue pour protéger des chutes, mais elle ne garantit pas la protection des petites pièces électroniques contre importantes chutes, abus, mauvaise utilisation, etc.
- Le produit et le câble micro USB doivent être examinés régulièrement. Si l'un des deux est défectueux, veuillez cesser immédiatement de l'utiliser et faites-le réparer ou remplacer.
- Carte microSD : il est possible de partager des données en utilisant une carte microSD (vendue séparément). Pour insérer une carte microSD, soulevez la protection du port carte microSD située en dessous de la tablette. Assurez-vous de déplacer les fichiers dans les bons sous dossiers correspondants. Nous vous recommandons de transférer vos photos et vidéos de manière régulière.
- Veuillez suivre les instruction de ce manuel concernant le transfert de données entre la tablette GULLI et un ordinateur. L'utilisateur est responsable des possibles dommages ou pertes de données causées par une mauvaise utilisation du produit.
- Arrêtez immédiatement d'utiliser le produit si l'écran est fêlé ou cassé.
- Ne pas faire tomber le produit, cela risque de l'endommager.
- Conservez l'appareil hors de la lumière du soleil et loin de toute source de chaleur directe. N'exposez pas l'appareil à l'humidité ou à l'eau. Veuillez éteindre et sécher le produit immédiatement s'il a été en contact avec un liquide.
- Veuillez éviter d'exposer l'appareil à des champs magnétiques forts. Si cela se produit, veuillez redémarrer l'appareil.
- Veuillez conserver ce manuel pour des renseignements ultérieurs. Il est possible que ce manuel ne reflète pas complètement le système de fonctionnement exact de la tablette GULLI. Toute information est susceptible d'être modifiée sans notification préalable.

#### **Support Technique & Informations sur la Garantie**

- Si vous avez la moindre question au sujet de l'installation ou de l'utilisation de votre tablette, veuillez accéder au site www.kurioworld.com/fr pour en savoir plus sur la tablette GULLI, accédez à notre FAQ associée pour tout support technique. Tous nos produits on une garantie limitée de 2 ans. Dans le cas éventuel où vous rencontreriez des problèmes avec votre tablette GULLI, accédez à la page https://kurioworld.com/fr/support/ pour contacter notre Service Client. Si le représentant du service ne peut pas résoudre le problème, il/elle vous apportera les instructions nécessaires à la réparation de votre
- tablette GULLI sous garantie. Veuillez noter que cette tablette est garantie seulement pour les primo-acquéreur pour une période de vingt quatre mois à compter de la date d'achat dans le cadre d'un usage normal. Si le produit est endommagé suite à un accident, un usage impropre, excessif ou un mauvais entretien (écran cassé, chute, dégât des eaux...), il n'est pas couvert par la garantie. Veuillez tout de même contacter le Service<br>Client pour les possibilités de réparation et/ou de remplacement, en particulier dans le cas d'un écran cassé ou autres pièces de rechange.
- · Veuillez visiter la page www.kurioworld.com/fr pour accéder à tous les détails sur cette garantie de 2 ans de la tablette Gulli.

#### **Utilisation Restreinte des Appareils Electroniques**

L'utilisation d'appareils électroniques/électriques peut nuire à la sécurité de certains avions et peut être limitée par certaines<br>compagnies aériennes. Veuillez d'abord vérifier auprès de votre compagnie aérienne avant de Avion. Toutes les connexions sans fil seront désactivées.

#### Déclaration de Conformité

Le soussigné, "CATALANA de INVESTIGACION y DESARROLLO de ELECTRONICA INTERACTIVE S.L.U", déclare que l'équipement radioélectrique du type 9309S est conforme aux directives suivantes : 2014/53/EU RE DIRECTIVE, 2014/30/EU<br>EMC DIRECTIVE, 2014/35/EU LV DIRECTIVE, 2009/125/EC ERPII DIRECTIVE and 2019/1782 ERP-Ecodesign DIRECTI Le texte complet de la déclaration UE de conformité est disponible à l'adresse internet suivante: https://kurioworld.com/download/9309S\_CE.pdf

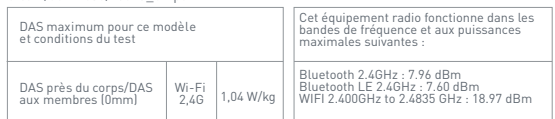

#### **Information sur le chargeur** Modèle : UC11EU

Tension d'entrée : 100-240 V

Fréquence d'entrée du courant alternatif: 50/60 Hz Efficacité moyenne (en cours d'utilisation) : 74,23% (Tension 230V) - 74,63% (Tension 115V)

Consommation électrique (appareil éteint) : 0,058 W (Tension 230V) - 0,036 W (Tension 115V)

#### **Recyclage**

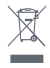

Les déchets électriques et les équipements électroniques ne doivent pas être jetés avec les déchets ménagers, mais doivent être collectés séparément afin d'être retraités. Veuillez vous adresser auprès des autorités locales pour savoir où se trouvent les points de collecte.

ATTENTION - PRODUITS ELECTRIQUES - Comme avec tous les produits électriques, vous devez prendre quelques précautions pendant la manipulation et l'utilisation afin d'empêcher tout choc électrique. Batterie rechargeable au Lithium à l'intérieur.

La supervision d'un adulte est vivement recommandée. Veuillez conserver ce manuel pour des renseignements ultérieurs.

## Politique de Confidentialité

Nous avons besoin de votre adresse email lors de l'activation de votre tablette (dans la zone parentale) pour vous informer des nouveautés et des dernières mises à jour disponibles sur votre tablette.

Votre email ne sera pas utilisé à des fins commerciales, conformément à notre politique de confidentialité (en libre accès sur notre site www.kurioworld.com/fr) et vous pourrez à tout moment vous désabonner.

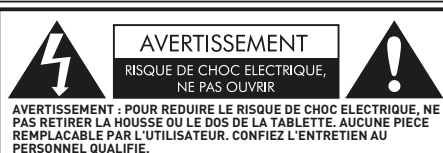

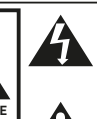

L'éclair avec une tête de flèche dans un triangle est destiné à avertir l'utilisateur que les éléments internes du produit constituent un risque d'électrocutions.

Le point d'exclamation dans un triangle est destiné à avertir l'utilisateur que d'importantes instructions de fonctionnement et d'entretien sont fournies avec l'appareil.

ATTENTION : POUR REDUIRE LE RISQUE DE FEU OU DE CHOC ELECTRIQUE, VEUILLEZ NE PAS EXPOSER CET APPAREIL A<br>L'EAU ET A L'HUMIDITE. NE PLACEZ PAS D'OBJET REMPLI DE LIQUIDE (VASE…) SUR L'APPAREIL.

Attention ! Une perte auditive permanente peut se produire si les écouteurs ou un Allemants sont perfectualment permanente person perfections de la production de la production de la périodes.

### **Copyrights**

© 2021 KURIO© and KD Interactive are registered trademarks of CIDE INTERACTIVE SLU. Android, Google Play, YouTube and<br>other marks are trademarks of Google LLC; The Android robot is reproduced or modified from work created Google and used according to terms described in the Creative Commons 3.0 Attribution License. © PMQ software 2013–2016. © 2015 Tap Tap Tales, © 2021 Hasbro. All rights reserved. ©Hiro Morita, BBBProject ©IMC Toys 2021. KIDO'Z Ltd.<br>Empowering kids' digital life © 2012, All rights reserved. Copyright © 2013-2017 KD Productions™. All rights r Frog Box & Entertainment One UK Limited [2021]. © Webcore Games 2017. © 2016 PIXPOLE SAS.

Les détails et les couleurs du produit peuvent varier. Pour plus d'informations sur la tablette GULLI, rendez-vous sur : **http://www.kurioworld.com/fr**

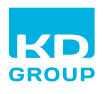

Développé en France et importé par : **CIDE INTERACTIVE SLU** Catalunya 83 – 85, Planta 1 Viladecans Business Park, Edificio Brasil **GROUP** 08840 Viladecans (Barcelonal **SPAIN** 

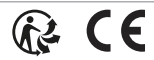

Fabriqué en Chine Imprimé en Chine CJB1XP002ABB

C21112FR\_KDFR\_AW\_UM\_02\_001\_210629 ©2021 CIDE Interactive SLU

Tension de sortie : 5.0 V DC Courant de sortie : 1.0 A Puissance de sortie : 5.0 W